# Linux 部署Smartbi Proxy 高可用

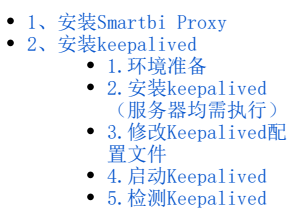

#### Smartbi Proxy负载均衡服务,为产品提供负载均衡和代理服务。

Keepalived的作用是检测服务器的状态,如果有一台web服务器宕机,或工作出现故障,Keepalived将检测到,并将有故障的服务器从系统中剔除,同时 使用其他服务器代替该服务器的工作,当服务器工作正常后Keepalived自动将服务器加入到服务器群中,这些工作全部自动完成,不需要人工干涉,需 要人工做的只是修复故障的服务器。

## 服务准备:

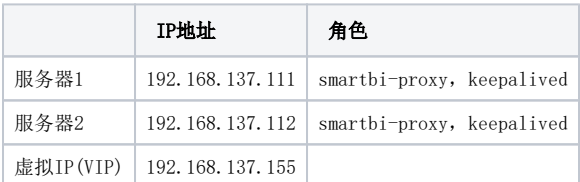

# <span id="page-0-0"></span>1、安装Smartbi Proxy

参考 [Linux Tocmat部署Smartbi Proxy](https://history.wiki.smartbi.com.cn/pages/viewpage.action?pageId=56691622) 在两台服务器上部署好Smartbi Proxy,并确保能正常访问。

## <span id="page-0-1"></span>2、安装keepalived

# <span id="page-0-2"></span>1.环境准备

安装需要基础环境

```
yum install -y gcc gcc-c++ make openssl-devel
```
# <span id="page-0-3"></span>2. 安装keepalived (服务器均需执行)

上传Keepalived安装包到服务器,并解压到指定目录

tar -zxvf keepalived-1.3.6.tar.gz -C /opt

进入解压目录,执行脚本安装Keepalived

```
cd /opt/keepalived-1.3.6/
./configure --prefix=/opt/keepalived
make && make install
```
#### 拷贝执行文件

cp /opt/keepalived/sbin/keepalived /usr/sbin/

将keepalived文件拷贝到etc/init.d目录,加入开机启动项

cp /opt/keepalived-1.3.6/keepalived/etc/init.d/keepalived /etc/init.d/keepalived

将keepalived配置文件拷贝到etc下

cp /opt/keepalived/etc/sysconfig/keepalived /etc/sysconfig/

创建keepalived文件夹

mkdir /etc/keepalived

将keepalived配置文件拷贝到etc下

cp /opt/keepalived/etc/keepalived/keepalived.conf /etc/keepalived/keepalived.conf

#### 添加可执行权限

chmod +x /etc/init.d/keepalived

加入开机启动

```
chkconfig --add keepalived 
chkconfig keepalived on
systemctl enable keepalived
```
## <span id="page-1-0"></span>3.修改Keepalived配置文件

## 1.服务器192.168.137.111相关配置:

vi /etc/keepalived/keepalived.conf

修改配置参考如下

```
! Configuration File for keepalived
global_defs {
   router_id master #ID
}
vrrp_script chk_proxy {
    script "/etc/keepalived/proxy_check.sh" #smartbi proxy
    interval 2 #
    weight -20 \qquad \qquad \qquad \qquad \qquad \qquad \qquad \qquad \qquad \qquad \qquad \qquad \qquad \qquad \qquad \qquad \qquad \qquad \qquad \qquad \qquad \qquad \qquad \qquad \qquad \qquad \qquad \qquad \qquad \qquad \qquad \qquad \qquad \qquad \qquad}
vrrp_instance smartbi_proxy {
state MASTER # interface ens33 #ifconfig IP
     virtual_router_id 51 #id
   priority 100 #master
      advert_int 1 
     authentication {
          auth_type PASS
          auth_pass 1111
     }
     track_script {
           chk_proxy #smartbi proxy
      }
      virtual_ipaddress {
          192.168.137.155 #VIP IP
      }
}
```
创建监控脚本

vi /etc/keepalived/proxy\_check.sh

脚本参考如下:

```
#!/bin/bash
count=$(ps -ef | grep tomcat | egrep -cv "grep|$$")
if [ "$count" -eq 0 ];then
   systemctl stop keepalived
fi
```
脚本添加执行权限

chmod +x /etc/keepalived/proxy\_check.sh

## 2..服务器192.168.137.112相关配置:

vi /etc/keepalived/keepalived.conf

修改配置参考如下

```
! Configuration File for keepalived
global_defs {
  router_id slave1 #ID
}
vrrp_script chk_proxy {
   script "/etc/keepalived/proxy_check.sh" #smartbi proxy
   interval 2 #<br>weight -20 #-20
   weight -20}
vrrp_instance smartbi_proxy {
state BACKUP #
 interface ens33 #ifconfig IP
   virtual_router_id 51 #id
   priority 90 #
   advert_int 1 
   authentication {
      auth_type PASS
       auth_pass 1111
   }
    track_script {
       chk_proxy #smartbi proxy
    }
    virtual_ipaddress {
       192.168.137.155 #VIP IP
    }
}
```
#### 创建监控脚本

vi /etc/keepalived/proxy\_check.sh

脚本参考如下:

```
#!/bin/bash
count=$(ps -ef | grep tomcat | egrep -cv "grep|$$")
if [ "$count" -eq 0 ];then
    systemctl stop keepalived
fi
```
脚本添加执行权限

chmod +x /etc/keepalived/proxy\_check.sh

# <span id="page-3-0"></span>4.启动Keepalived

登陆两台服务器分别启动Keepalived

systemctl start keepalived

查看Keepalived运行状态

systemctl status keepalived

## <span id="page-3-1"></span>5.检测Keepalived

1.服务器1中Keepalived配置文件中权重高,所以该服务器成为Keepalived主服务器,拥有VIP地址,通过VIP地址能访问smartbi Proxy。

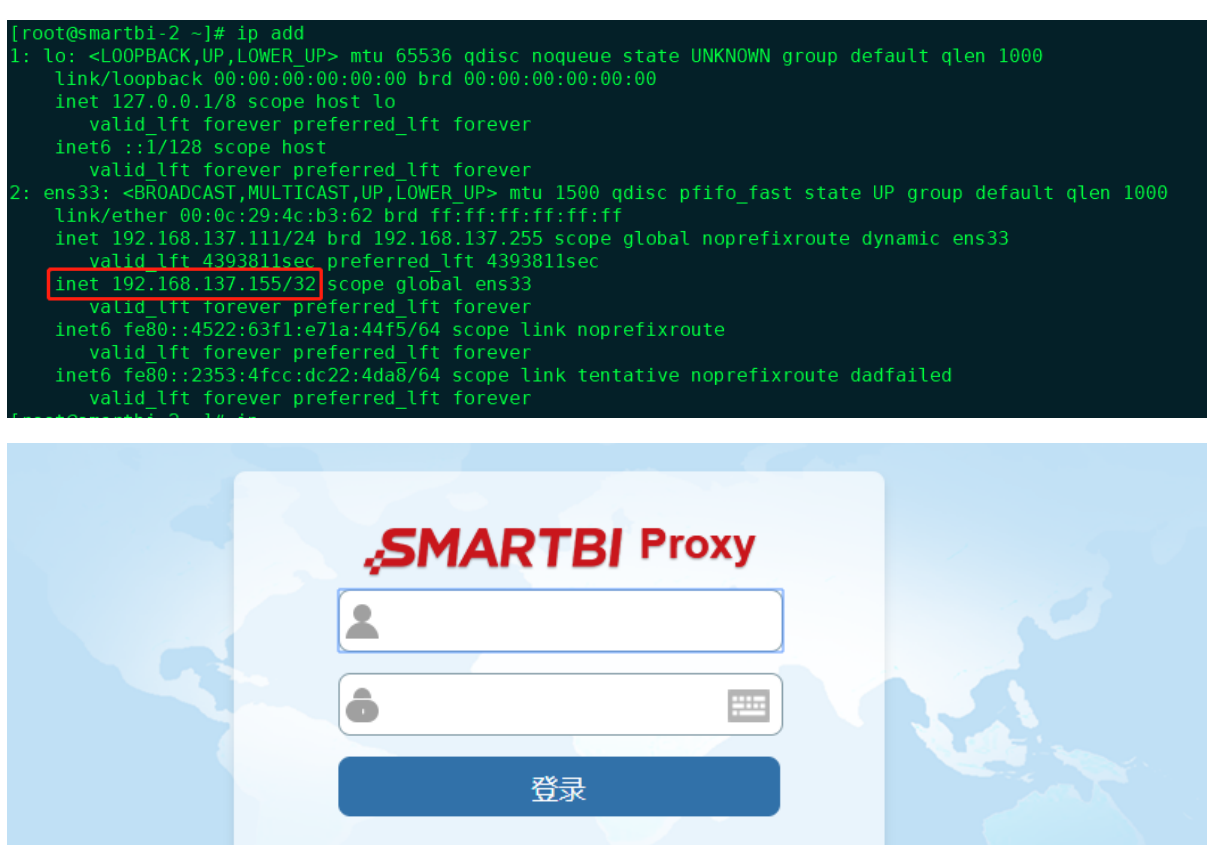

2.停止服务器1的smartbi proxy服务,脚本会关闭Keepalived并释放VIP,服务器2将自动获取VIP地址,通过VIP地址依旧能访问smartbi Proxy。

3.重新启动服务器1的smartbi proxy,Keepalived服务,服务器1根据Keepalived配置文件配置,会重新抢占VIP地址。

4. 关闭两台服务器的smartbi proxy服务, Keepalived主动关闭, 无法通过VIP地址访问服务。